## **MZC-340-PV**

# **MIERNIK IMPEDANCJI PETLI ZWARCIA**

# **INSTRUKCJA OBSŁUGI**

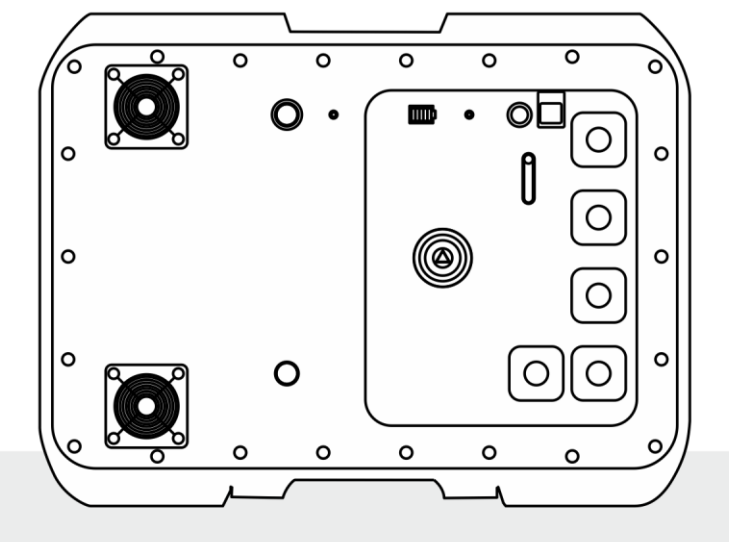

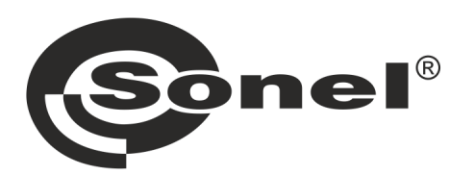

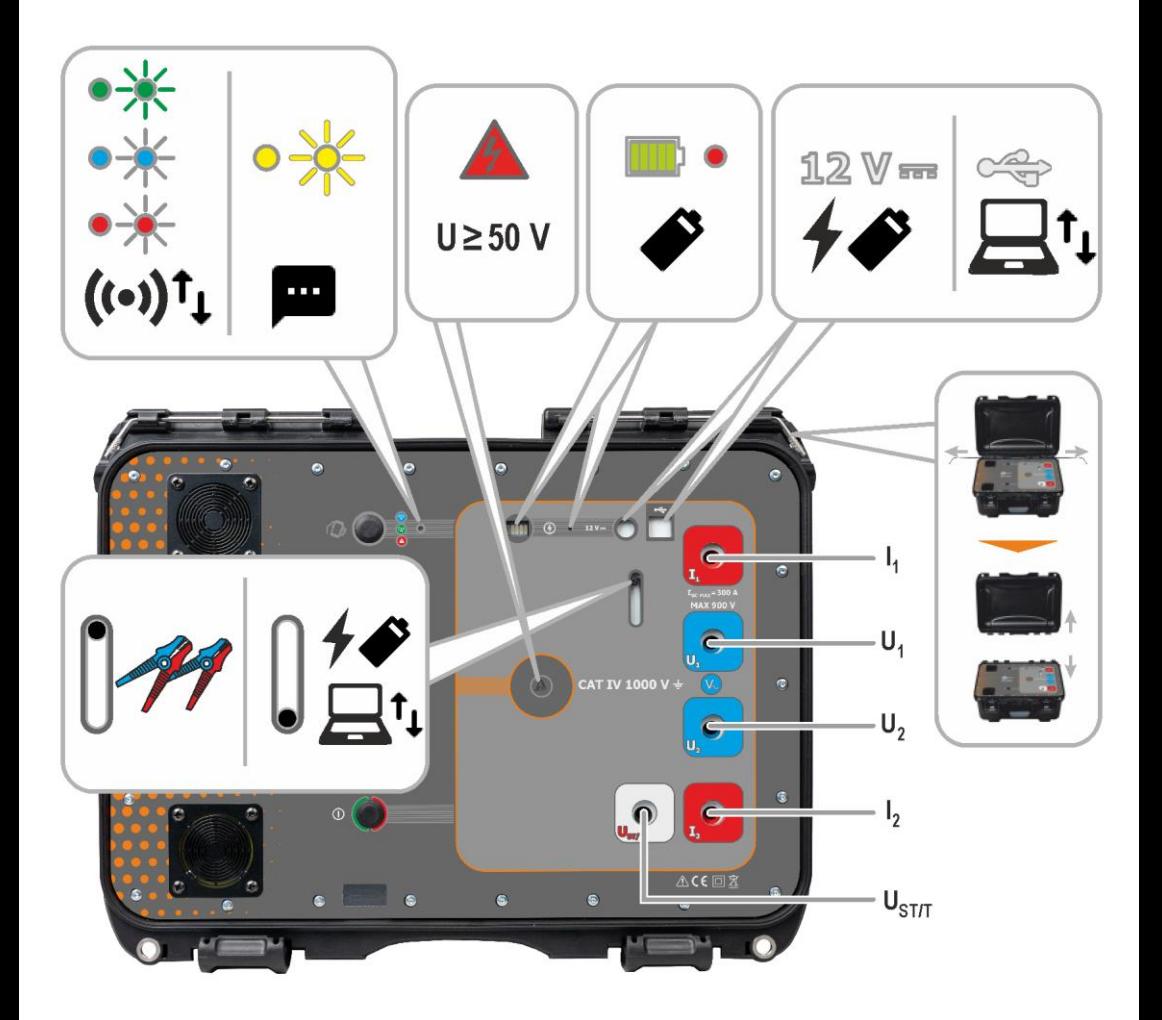

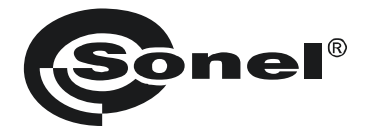

## **INSTRUKCJA OBSŁUGI**

## **MIERNIK IMPEDANCJI PĘTLI ZWARCIA MZC-340-PV**

# $\epsilon$

**SONEL S.A. ul. Wokulskiego 11 58-100 Świdnica**

Wersja 1.01 19.02.2024

Miernik MZC-340-PV jest nowoczesnym, wysokiej jakości przyrządem pomiarowym, łatwym i bezpiecznym w obsłudze pod warunkiem stosowania się do zasad przedstawionych w niniejszej instrukcji. Ponadto zapoznanie się z nią pozwoli uniknąć błędów przy pomiarach i zapobiegnie ewentualnym problemom przy obsłudze miernika.

## **SPIS TREŚCI**

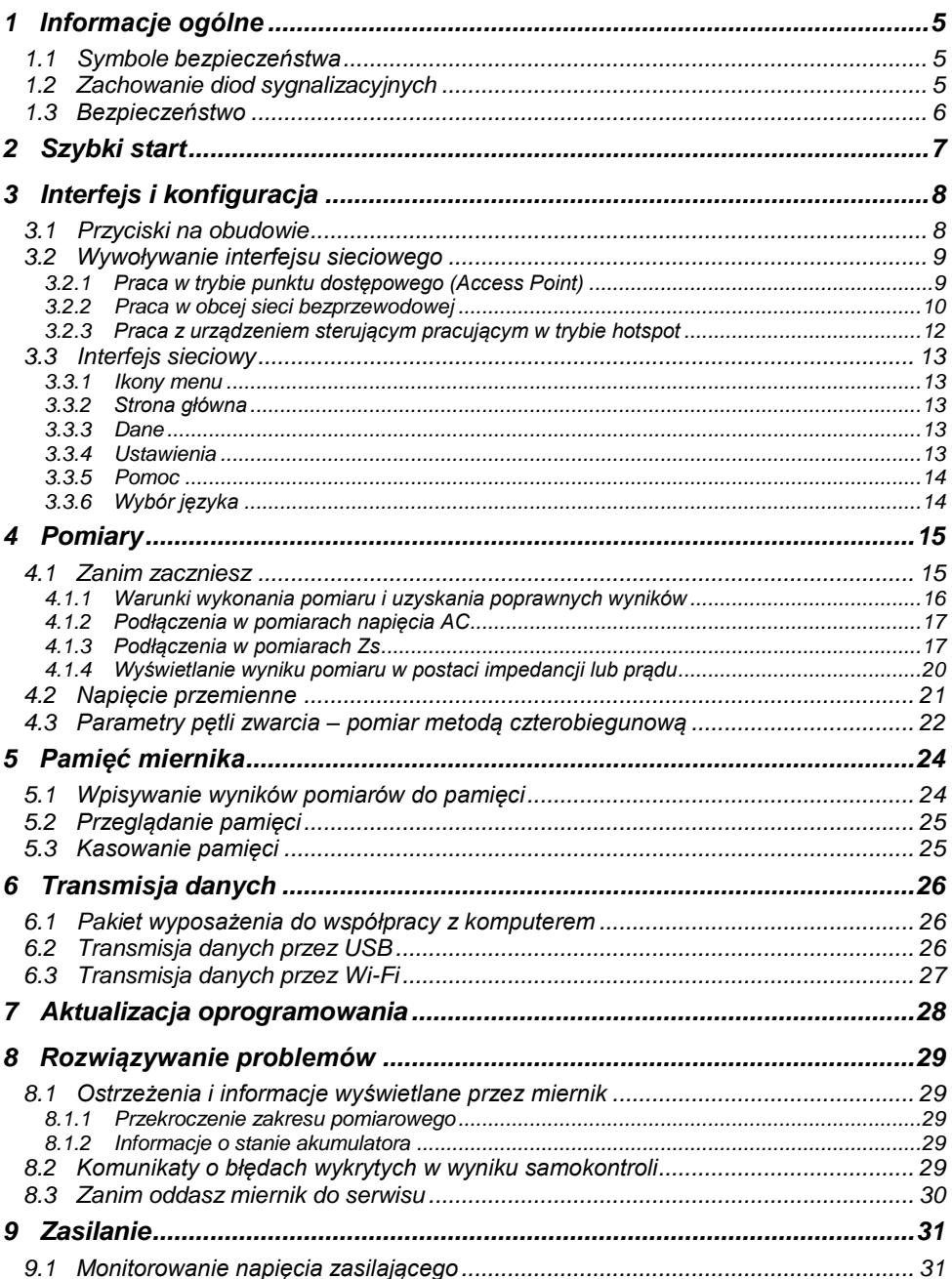

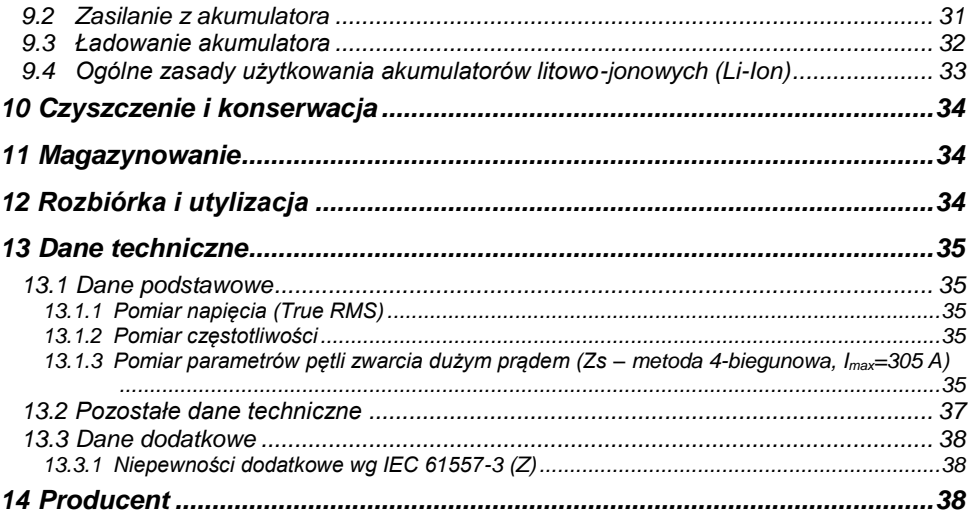

## **1 Informacje ogólne**

## <span id="page-6-1"></span><span id="page-6-0"></span>**1.1 Symbole bezpieczeństwa**

Poniższe symbole zostały użyte na przyrządzie i/lub w niniejszej instrukcji:

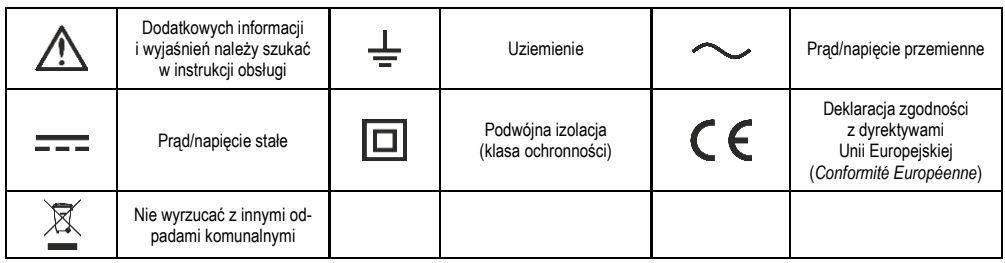

Kategorie pomiarowe według normy PN-EN IEC 61010-2-030:

- **CAT II** dotyczy pomiarów wykonywanych w obwodach bezpośrednio dołączonych do instalacji niskiego napięcia,
- **CAT III** dotyczy pomiarów wykonywanych w instalacjach budynków,
- **CAT IV** dotyczy pomiarów wykonywanych przy źródle instalacji niskiego napięcia.

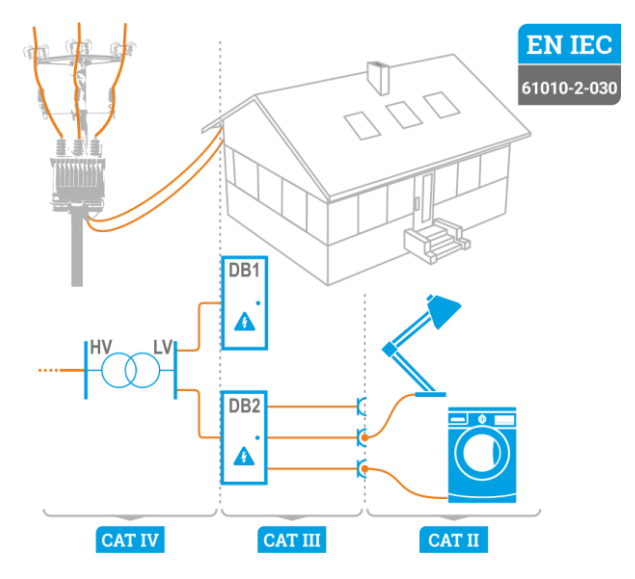

## <span id="page-6-2"></span>**1.2 Zachowanie diod sygnalizacyjnych**

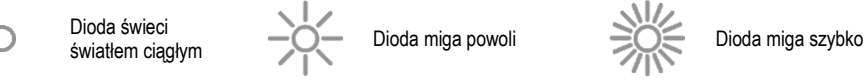

## <span id="page-7-0"></span>**1.3 Bezpieczeństwo**

Przyrząd MZC-340-PV, przeznaczony do badań kontrolnych ochrony przeciwporażeniowej w sieciach elektroenergetycznych, służy do wykonywania pomiarów, których wyniki określają stan bezpieczeństwa instalacji. W związku z tym, aby zapewnić odpowiednią obsługę i poprawność uzyskiwanych wyników, należy przestrzegać następujących zaleceń:

- Przed rozpoczęciem eksploatacji miernika należy dokładnie zapoznać się z niniejszą instrukcją i zastosować się do przepisów bezpieczeństwa i zaleceń producenta.
- Zastosowanie miernika inne niż podane w tej instrukcji może spowodować uszkodzenie przyrządu i być źródłem poważnego niebezpieczeństwa dla użytkownika.
- Miernik może być używany jedynie przez wykwalifikowane osoby posiadające wymagane uprawnienia do prac przy instalacjach elektrycznych. Posługiwanie się miernikiem przez osoby nieuprawnione może spowodować uszkodzenie przyrządu i być źródłem poważnego niebezpieczeństwa dla użytkownika i osób postronnych.
- Stosowanie niniejszej instrukcji nie wyłącza konieczności przestrzegania przepisów BHP i innych właściwych przepisów przeciwpożarowych, wymaganych przy wykonywaniu prac danego rodzaju. Przed przystąpieniem do pracy z urządzeniem w warunkach specjalnych – np. o atmosferze niebezpiecznej pod względem wybuchowym i pożarowym – niezbędne jest przeprowadzenie konsultacji z osobą odpowiedzialną za bezpieczeństwo i higienę pracy.
- Niedopuszczalne jest używanie:
	- ⇒ miernika, który uległ uszkodzeniu i jest całkowicie lub częściowo niesprawny,
	- $\Rightarrow$  przewodów z uszkodzona izolacia.
	- $\Rightarrow$  miernika przechowywanego zbyt długo w złych warunkach (np. zawilgoconego). Po przeniesieniu miernika z otoczenia zimnego do ciepłego o dużej wilgotności nie wykonywać pomiarów do czasu ogrzania miernika do temperatury otoczenia (ok. 30 minut).
- Przed rozpoczęciem pomiaru należy wybrać właściwa funkcję pomiarową i sprawdzić, czy przewody podłączone są do odpowiednich gniazd pomiarowych.
- Należy regularnie sprawdzać poprawność działania przyrządu i akcesoriów, aby uniknąć zagrożenia, które mogłoby wynikać z błędnych wyników.
- W sytuacji, gdy produkt współpracuje z innymi przyrządami lub akcesoriami, stosuje się najniższą kategorię pomiarową połączonych urządzeń.
- Nie wolno zasilać miernika ze źródeł innych niż wymienione w niniejszej instrukcji.
- Naprawy mogą być wykonywane wyłącznie przez autoryzowany serwis.

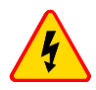

#### **OSTRZEŻENIE**

**Należy używać wyłącznie akcesoriów przeznaczonych dla danego przyrządu. Stosowanie innych akcesoriów może spowodować zagrożenie dla użytkownika, uszkodzenie gniazda pomiarowego oraz wprowadzać dodatkowe błędy pomiarowe.**

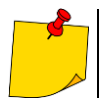

W związku z ciągłym rozwijaniem przyrządu, jego cechy opisane w niniejszej instrukcji mogą się różnić od stanu faktycznego. Najnowsza wersja instrukcji znajduje się na stronie internetowej producenta.

## **2 Szybki start**

<span id="page-8-0"></span>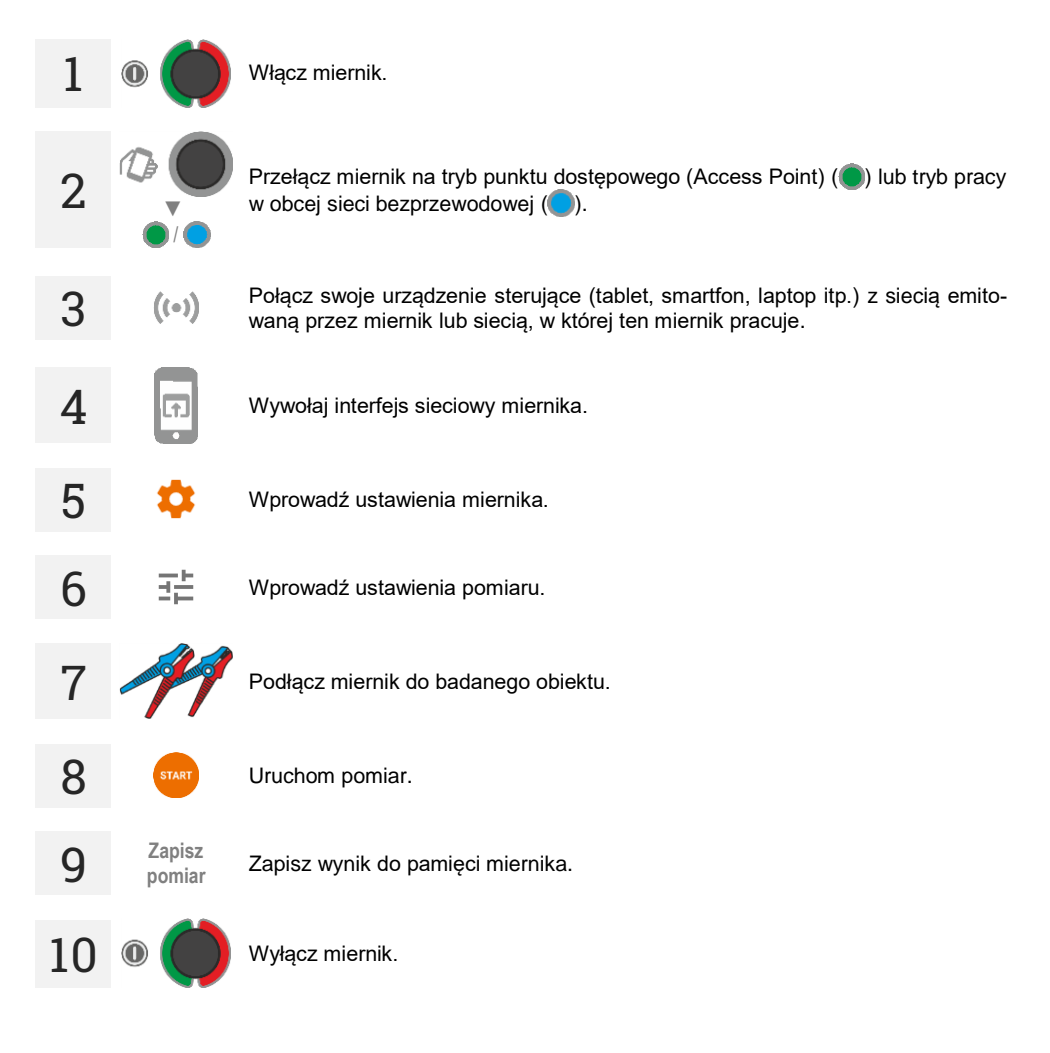

## **3 Interfejs i konfiguracja**

## <span id="page-9-1"></span><span id="page-9-0"></span>**3.1 Przyciski na obudowie**

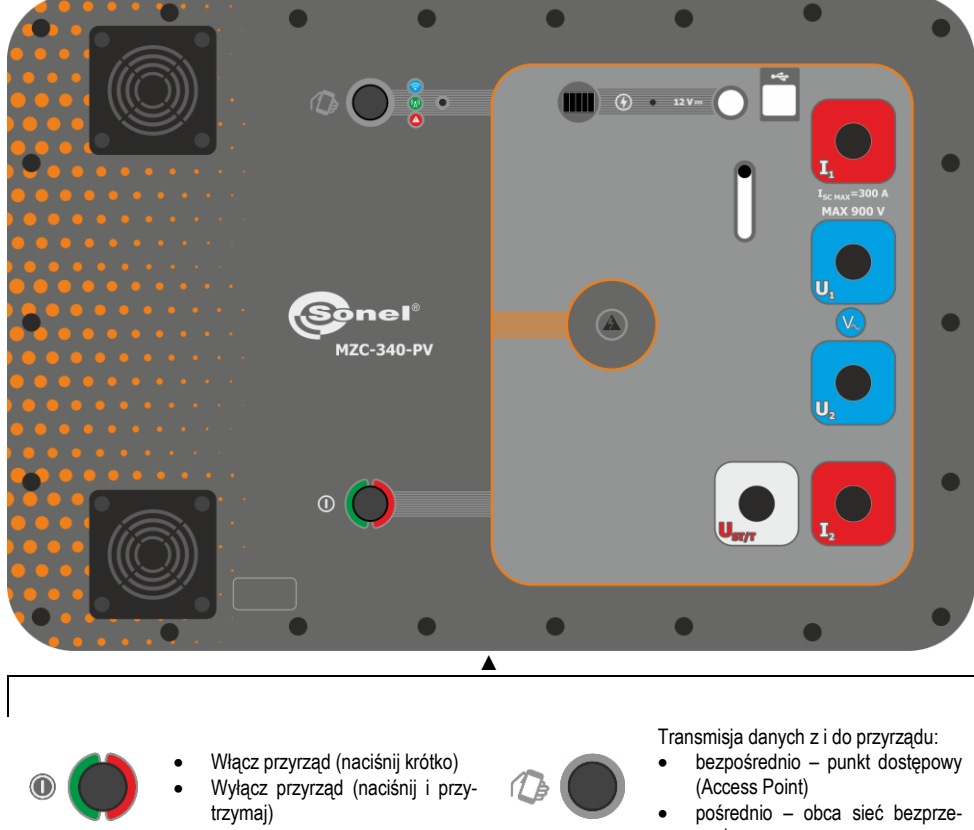

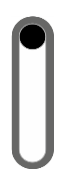

Przełącznik przesłon: dostępne gniazdo 12 V i USB / dostępne gniazda przewodów pomiarowych

wodowa

## <span id="page-10-0"></span>**3.2 Wywoływanie interfejsu sieciowego**

## <span id="page-10-1"></span>**3.2.1 Praca w trybie punktu dostępowego (Access Point)**

W trybie punktu dostępowego (Access Point, **AP**) miernik emituje własną sieć bezprzewodową, do której należy podłączyć urządzenie sterujące w celu wywołania interfejsu sieciowego. Ta sieć nie ma dostępu do Internetu, więc nie będzie go mieć również urządzenie sterujące.

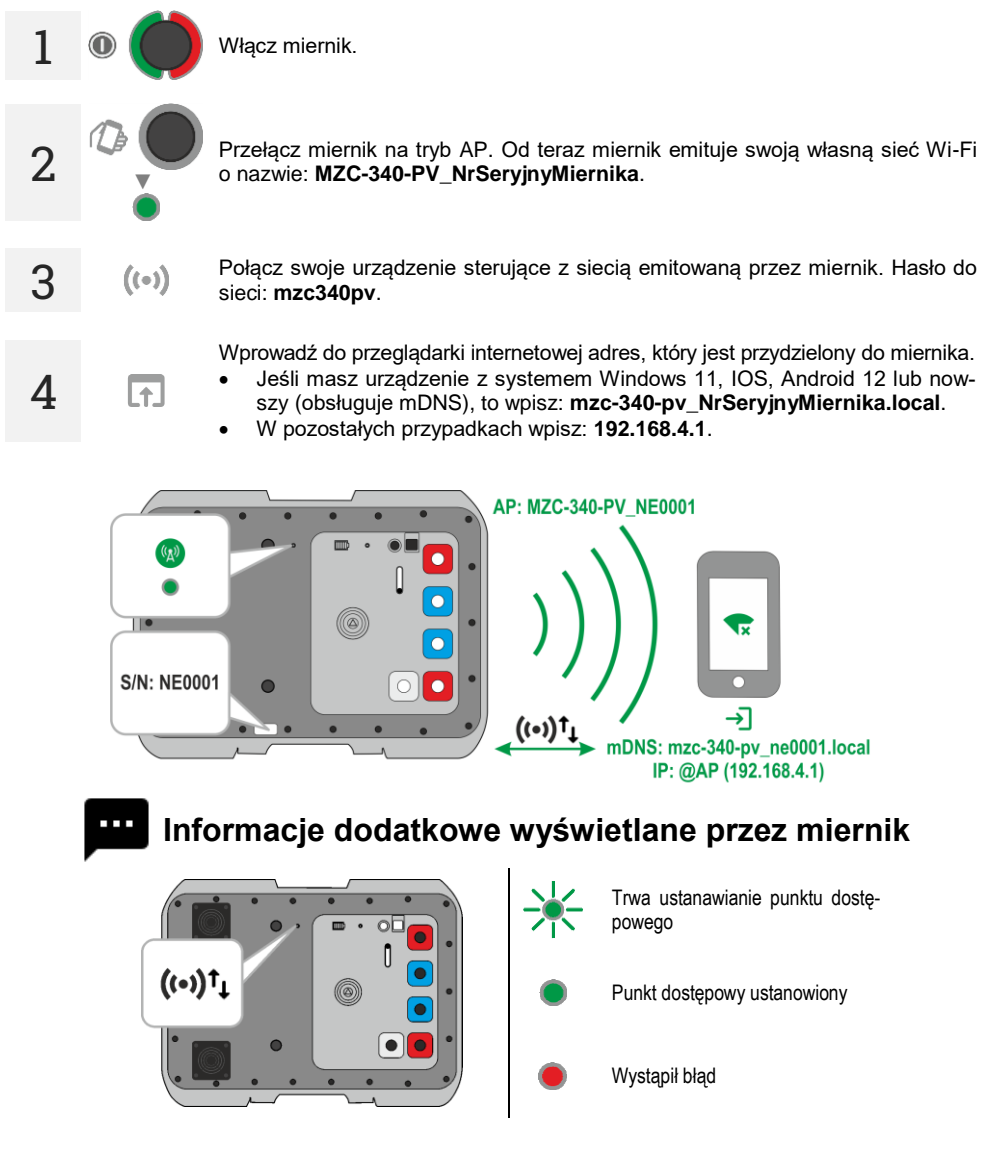

#### <span id="page-11-0"></span>**3.2.2 Praca w obcej sieci bezprzewodowej**

Miernik oraz urzadzenie steruiace, na którym ma być wywołany jego interfejs, można zalogować do obcej sieci bezprzewodowej. Jeżeli ta sieć bedzie miała dostep do Internetu, to urządzenie sterujące również będzie go mieć. Pierwsza konfiguracja wymaga jednak, by interfejs został wywołany w trybie punktu dostępowego (Access Point, **AP**).

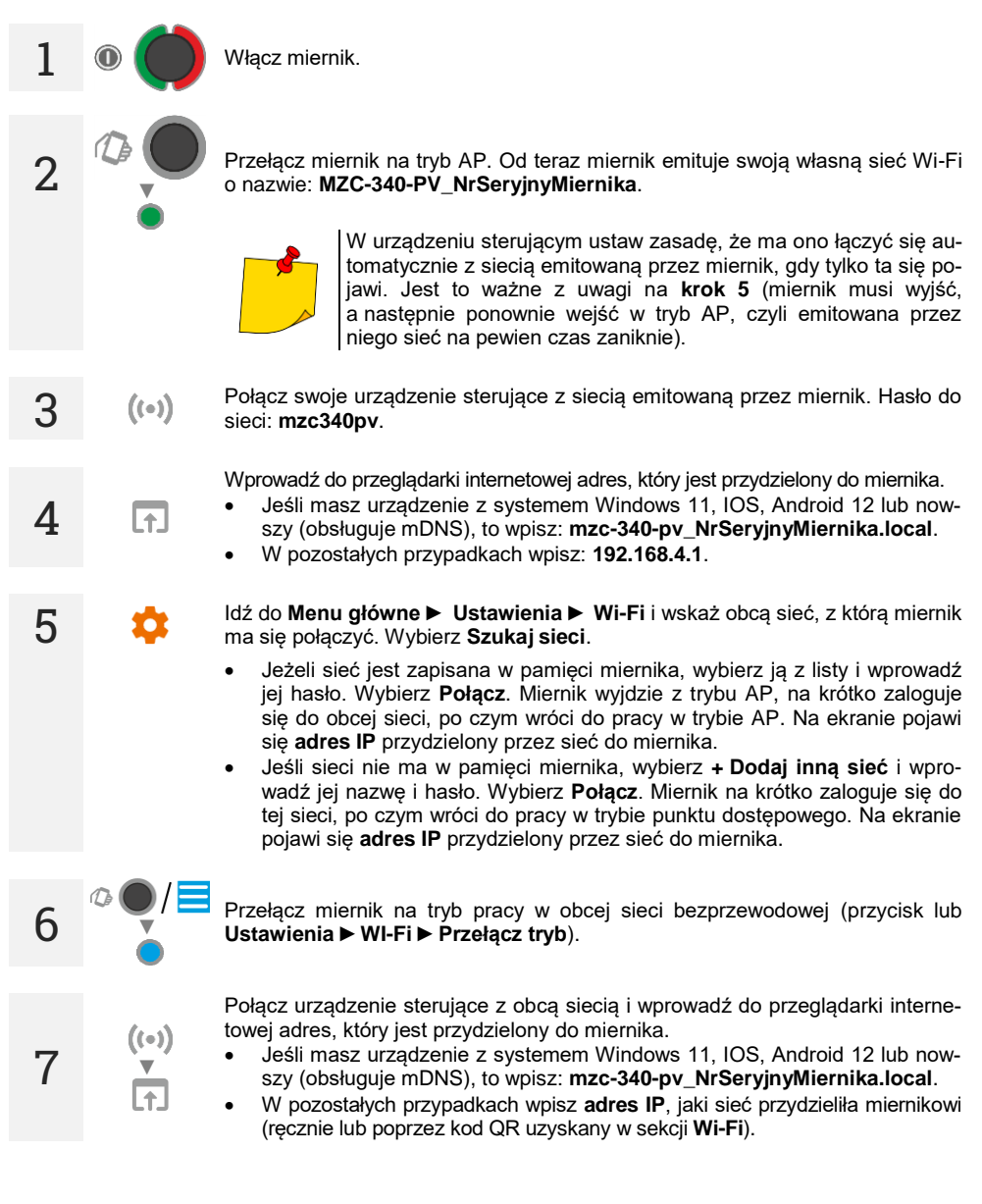

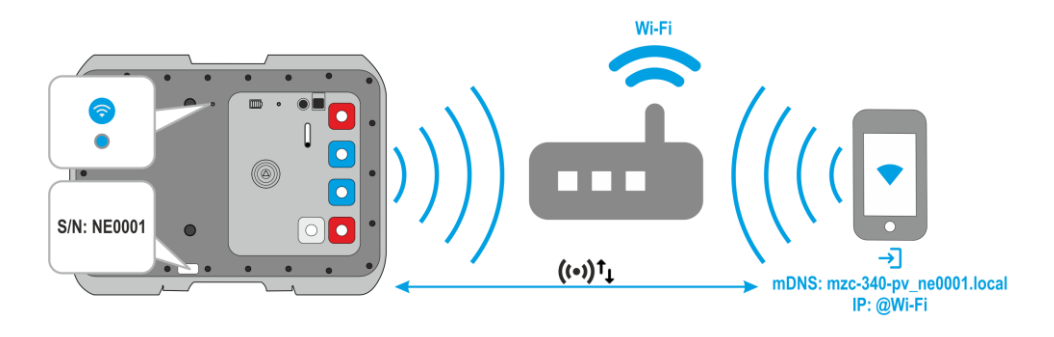

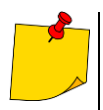

- Aby sprawdzić, jakie IP ma miernik, gdy pracuje w obcej sieci:
- przełącz miernik na tryb punktu dostępowego,
- idź do **Menu główne ► Ustawienia ► Wi-Fi. Zapisana sieć** to obca sieć, w której będzie pracować miernik, a **IP** to adres IP, jaki został mu przydzielony. Uzyskasz go również w formie kodu QR po wybraniu przycisku **Kod QR**.
- Po ponownym uruchomieniu miernik automatycznie wchodzi w tryb pracy w obcej sieci.
- Po ponownym uruchomieniu miernik będzie automatycznie łączył się z ostatnią zapisaną w nim siecią.

## **Informacje dodatkowe wyświetlane przez miernik**

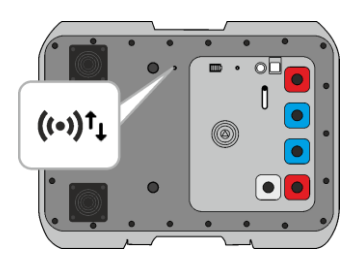

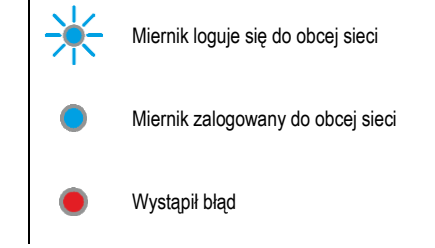

## <span id="page-13-0"></span>**3.2.3 Praca z urządzeniem sterującym pracującym w trybie hotspot**

Miernik można zalogować do hotspota generowanego przez urządzenie sterujące. Dostęp do Internetu zależy od tego, czy hotspot będzie miał włączoną transmisję danych.

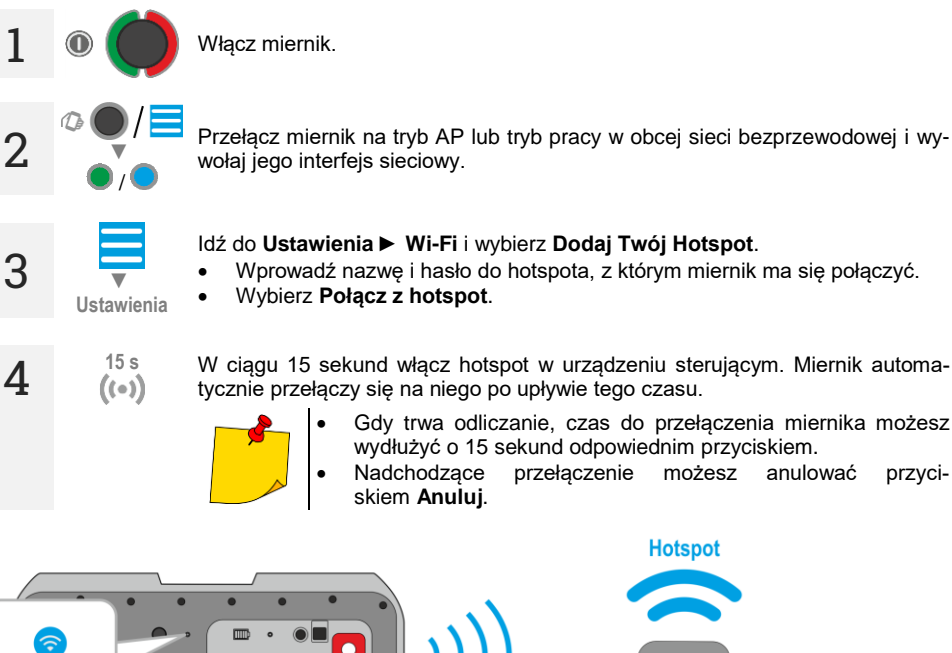

wołaj jego interfejs sieciowy.

#### Idź do **Ustawienia ► Wi-Fi** i wybierz **Dodaj Twój Hotspot**.

- Wprowadź nazwę i hasło do hotspota, z którym miernik ma się połączyć.
- Wybierz **Połącz z hotspot**.

**15 s** W ciągu 15 sekund włącz hotspot w urządzeniu sterującym. Miernik automatycznie przełączy się na niego po upływie tego czasu.

- Gdy trwa odliczanie, czas do przełączenia miernika możesz wydłużyć o 15 sekund odpowiednim przyciskiem.<br>Nadchodzace przełaczenie możesz anulować
- Nadchodzące przełączenie możesz anulować przyciskiem **Anuluj**.

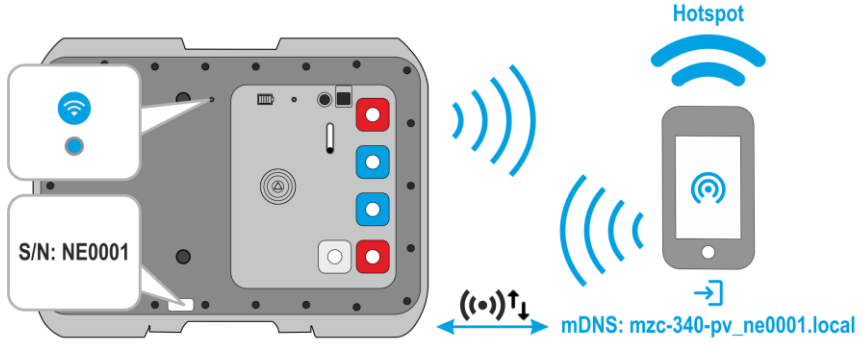

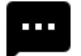

**Informacje dodatkowe wyświetlane przez miernik**

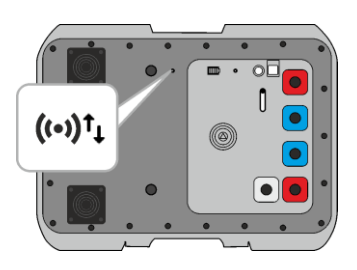

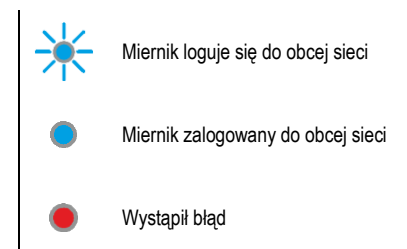

## <span id="page-14-0"></span>**3.3 Interfejs sieciowy**

#### <span id="page-14-1"></span>**3.3.1 Ikony menu**

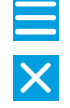

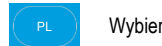

Rozwiń menu Wybierz język interfejsu

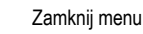

#### <span id="page-14-2"></span>**3.3.2 Strona główna**

Tu znajduje się ekran pomiarowy.

#### <span id="page-14-3"></span>**3.3.3 Dane**

Tu podejrzysz zawartość pamięci przyrządu.

- **Wczytaj całą pamięć** wczytywanie całej pamięci miernika do urządzenia sterującego. Pobraną bazę danych możesz następnie wyeksportować do pliku.
- **Kasowanie komórki** tu możesz poruszać się po pamięci miernika i kasować wyniki z wybranych banków i komórek pamięci.
- **Kasowanie banku** tu możesz skasować wybrane banki pamięci.
- **Kasowanie pamięci** tu możesz skasować całą pamięć miernika.

#### <span id="page-14-4"></span>**3.3.4 Ustawienia**

#### **3.3.4.1 Ustawienia pomiarów**

Dostepne ustawienia:

- **Napięcie sieci** tu możesz skonfigurować napięcie nominalne sieci Un.
- **Pomiar Zs** tu możesz włączyć pomiar napięcia dotykowego  $U_{ST}$ , dotykowego rażeniowego  $U_T$ lub pozostać przy domyślnym wyniku. Jest to wartość odniesiona do spodziewanego prądu zwarciowego wyliczonego wg wzoru przedstawionego w **rozdz. [4.1.4](#page-21-0)**. Wartość U<sub>ST</sub> lub U<sub>T</sub> jest wyświetlana na końcu listy wyników pomiaru.

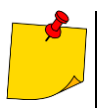

Pomiar napięcia dotykowego rażeniowego U<sub>T</sub> następuje po załączeniu w mierniku dodatkowego rezystora o wartości 1 kΩ między gniazda **U<sup>2</sup>** i **UST/T**. Rezystor odzwierciedla rezystancję człowieka, a gniazdo **UST/T** łączy się z elektrodą (sondą) symulującą stopy człowieka, umieszczoną na podłożu, której wykonanie oraz obciążenie opisują odpowiednie normy.

#### **3.3.4.2 Transmisja danych**

Dostepne ustawienia:

 **Transmisja Wi-Fi** – tu zezwolisz na transmisję danych między miernikiem a komputerem poprzez sieć bezprzewodowa

#### **3.3.4.3 Wi-Fi**

Tu możesz zarządzać sieciami bezprzewodowymi zapisanymi w pamięci miernika i sprawdzić jego IP w danej sieci.

- **Przełącz tryb** tu przełączysz tryb pracy miernika (punkt dostępowy / praca w obcej sieci).
- **Rozłącz**  tu odłączysz miernik od sieci, do której jest aktualnie zalogowany.
- **Szukaj sieci** tu zobaczysz listę wszystkich sieci zapisanych w mierniku. Miernik pamięta tylko ich nazwy. Wybierz tę sieć, w której miernik ma pracować, wprowadź jej hasło i wybierz **Połącz**.
	- **+ Dodaj inną sieć** tu dodasz sieć, która nie jest wykrywana przez miernik.
- **Dodaj Twój Hotspot** tu podłączysz miernik do hotspota. Patrz **rozdz[. 3.2.3](#page-13-0)**.
- **Kod QR** tu uzyskasz kod QR z aktualnym adresem IP miernika, gdy ten pracuje w obcej sieci bezprzewodowej.

#### **3.3.4.4 Aktualizacje**

Tu sprawdzisz wersję oprogramowania miernika i dokonasz jego aktualizacji. Patrz również **rozdz[. 7](#page-29-0)**.

#### <span id="page-15-0"></span>**3.3.5 Pomoc**

Tu znajdziesz odpowiedzi na kluczowe zagadnienia oraz informacje dotyczące producenta.

#### <span id="page-15-1"></span>**3.3.6 Wybór języka**

W prawym górnym rogu widnieje ikona z aktualnie ustawionym językiem interfejsu. Dotknij jej, by wywołać menu zmiany języka.

## **4 Pomiary**

<span id="page-16-0"></span>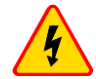

#### **OSTRZEŻENIE**

- **W czasie pomiarów nie wolno dotykać części uziemionych i dostępnych w badanej instalacji.**
- **Podłączanie nieodpowiednich lub uszkodzonych przewodów grozi porażeniem niebezpiecznym napięciem.**
- **Nie wolno pozostawiać niepodłączonych przewodów, podczas gdy część z nich pozostaje podłączona do badanego obwodu.**
- **Nie wolno pozostawiać miernika podłączonego do badanego obwodu bez dozoru.**
- **Nie wolno dotykać urządzeń podłączonych do mierzonego obwodu sieci energetycznej.**

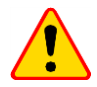

#### **UWAGA!**

Podłączenie napięcia wyższego niż 900 V między dowolne gniazda pomiarowe może spowodować uszkodzenie miernika.

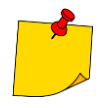

- Pomiary impedancji pętli zwarcia za falownikami są nieskuteczne, a wyniki pomiarów niewiarygodne. Wynika to:
	- ze zmienności impedancji wewnętrznej układów falownika podczas jego pracy,
	- z działania zabezpieczeń przeciążeniowych i zwarciowych falownika zarówno w trakcie pomiarów, jak i w przypadku zaistnienia faktycznego zwarcia w obwodzie. Nie należy wykonywać pomiarów impedancji pętli zwarcia bezpośrednio za falownikami.
- Wykonywanie dużej liczby pomiarów w krótkich odstępach czasu powoduje, że w rezystorze ograniczającym prąd przepływający przez miernik może wydzielać się bardzo duża ilość ciepła. W związku z tym obudowa przyrządu może się rozgrzewać. Jest to zjawisko normalne a miernik posiada zabezpieczenie przed osiągnięciem zbyt wysokiej temperatury.
- Podczas pomiarów prądem rzędu 300 A przyrząd może zacząć chłodzić swoje układy wewnętrzne za pomocą wentylatorów.
- Minimalny odstęp między kolejnymi pomiarami wynosi 5 sekund. Napis **GOTOWY** ukazujący się na ekranie informuje o możliwości wykonania pomiaru.

## <span id="page-16-1"></span>**4.1 Zanim zaczniesz**

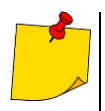

- Producent gwarantuje poprawność wskazań jedynie przy użyciu przewodów firmowych dostarczonych z przyrządem. Stosowanie przedłużaczy i innych przewodów może stanowić źródło dodatkowych błędów.
- Jeżeli w badanej sieci występują wyłączniki różnicowoprądowe, to na czas trwania pomiaru impedancji należy je pominąć poprzez zmostkowanie (wykonanie obejścia). Trzeba jednak pamiętać, że w ten sposób dokonuje się zmian w mierzonym obwodzie i wyniki mogą się minimalnie różnić od rzeczywistych.
- **Każdorazowo po pomiarach należy usunąć z instalacji zmiany** wykonane na czas pomiarów i sprawdzić działanie wyłącznika różnicowoprądowego.
- Należy zwrócić uwagę na właściwy dobór końcówek pomiarowych, gdyż dokładność wykonywanych pomiarów zależy od jakości wykonanych połączeń. Muszą one zapewniać dobry kontakt i umożliwiać niezakłócony przepływ dużego prądu pomiarowego. Niedopuszczalne jest np. zapinanie krokodylka na elementach zaśniedziałych lub zardzewiałych – należy je wcześniej oczyścić albo wykorzystać do pomiarów sondę ostrzową. Niedopuszczalne jest używanie krokodyla z nadpalonymi zębami.

#### <span id="page-17-0"></span>**4.1.1 Warunki wykonania pomiaru i uzyskania poprawnych wyników**

Dla rozpoczęcia pomiaru niezbędne jest spełnienie kilku warunków. Miernik automatycznie blokuje możliwość rozpoczęcia każdego pomiaru (nie dotyczy to pomiaru napięcia sieci) w przypadku stwierdzenia jakiejkolwiek nieprawidłowości.

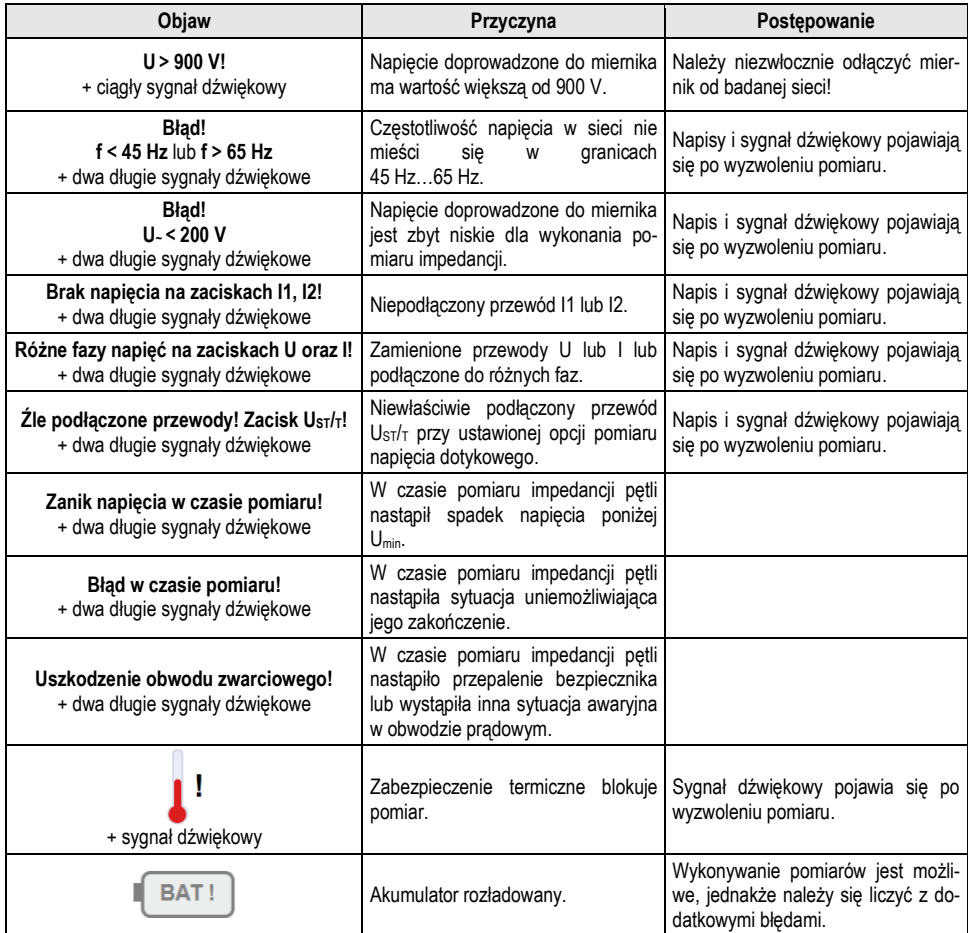

<span id="page-17-1"></span>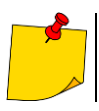

Komunikaty informujące o nieprawidłowościach są wyświetlane przez 3 sekundy.

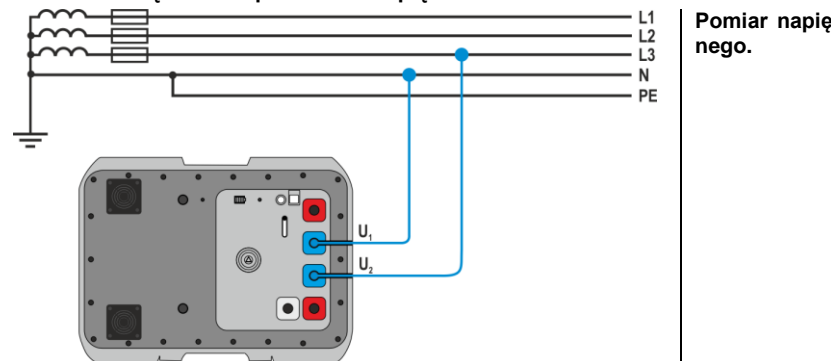

#### <span id="page-18-0"></span>**4.1.2 Podłączenia w pomiarach napięcia AC**

**Pomiar napięcia przemien-**

## <span id="page-18-1"></span>**4.1.3 Podłączenia w pomiarach Zs**

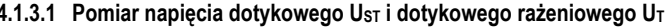

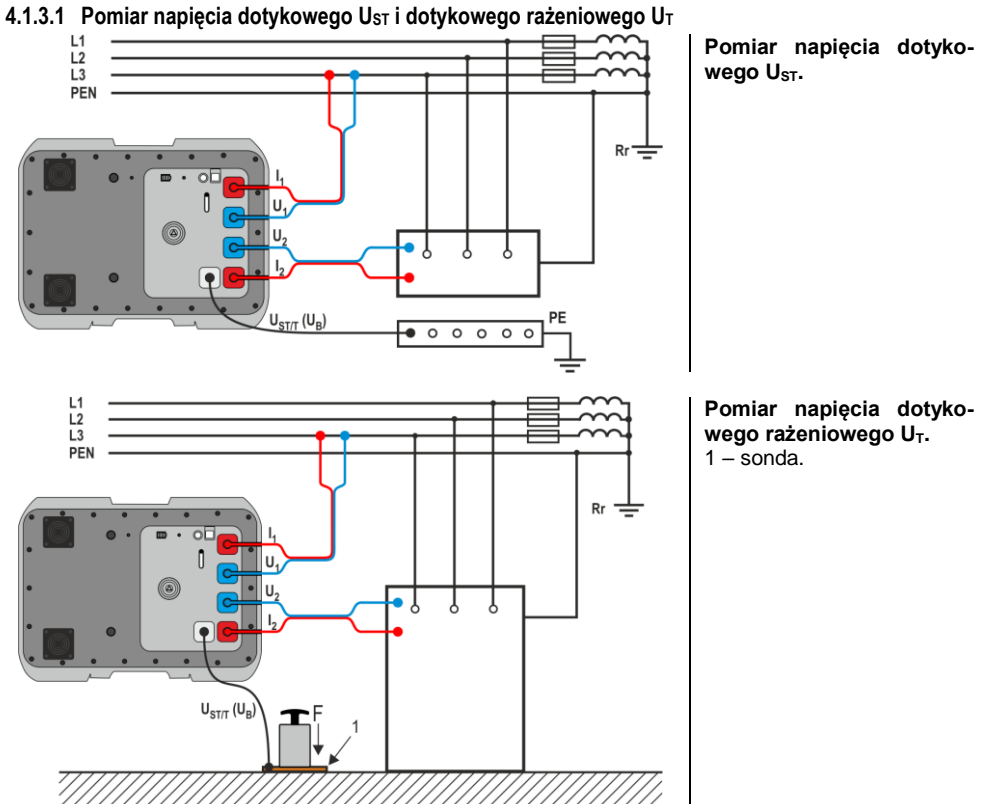

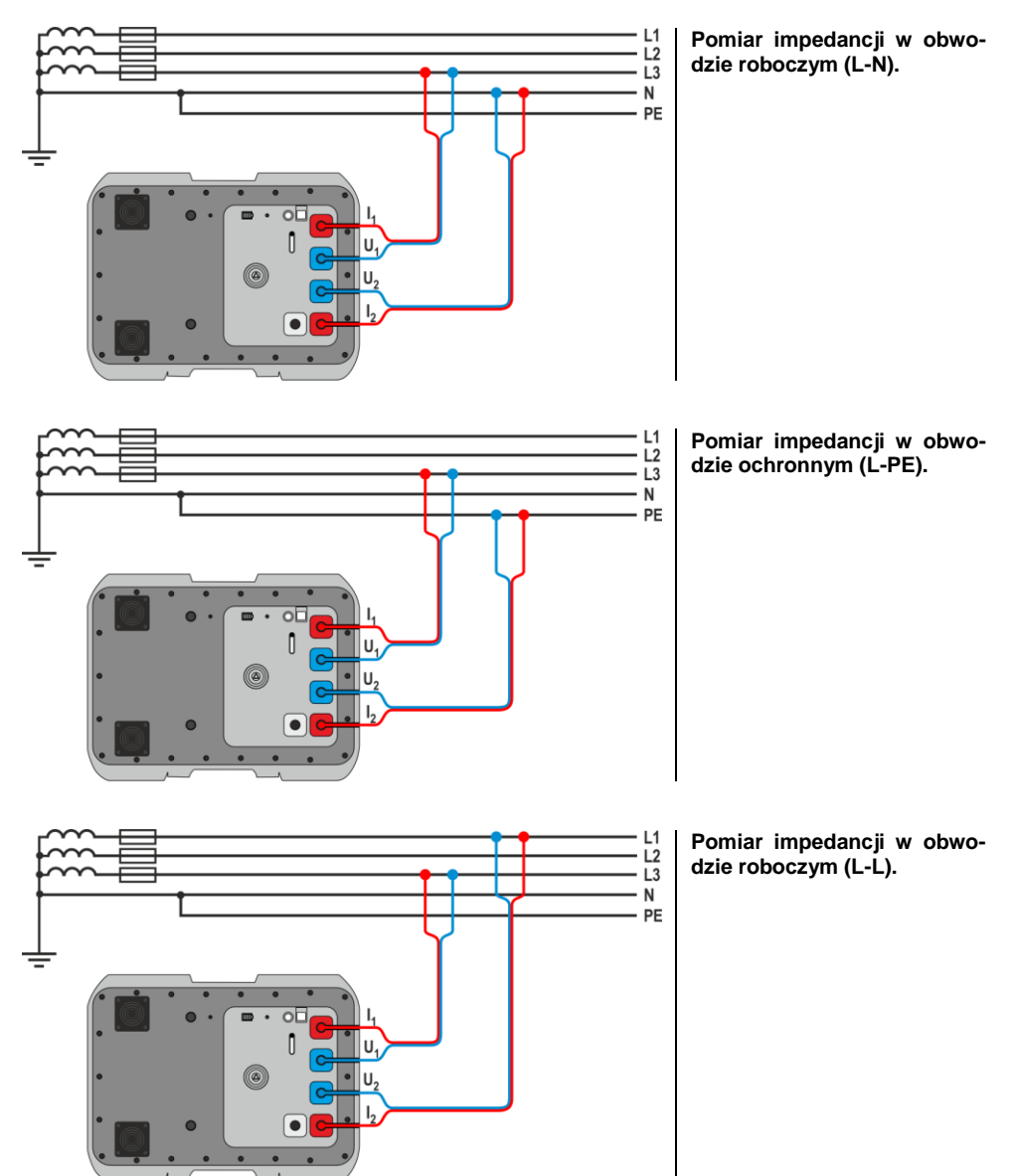

#### **4.1.3.2 Pomiar parametrów pętli zwarcia – metoda czterobiegunowa**

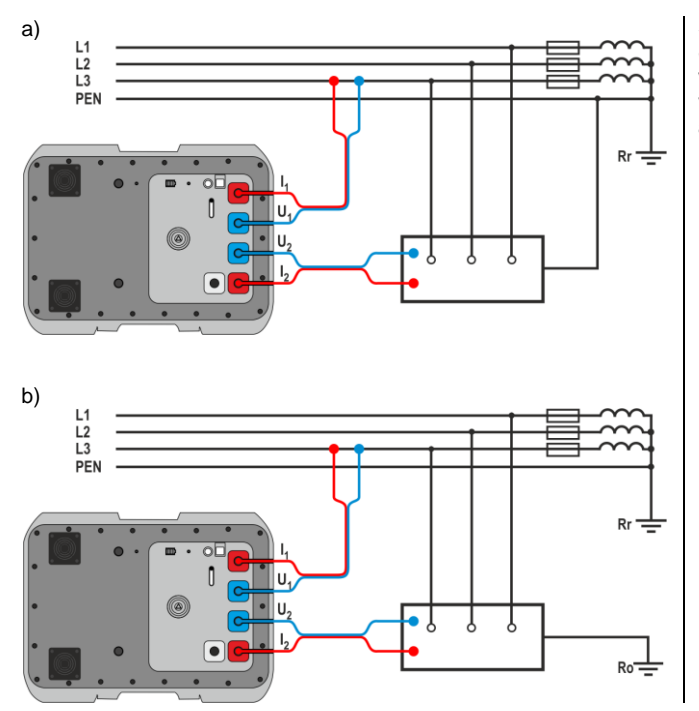

**Sprawdzanie skuteczności ochrony przeciwporażeniowej obudowy urządzenia w przypadku: a) sieci TN, b) sieci TT.**

**Pomiar impedancji w obwodzie roboczym (L1-L2) sieci IT** na przykładzie farmy fotowoltaicznej z siecią IT 800 V AC.

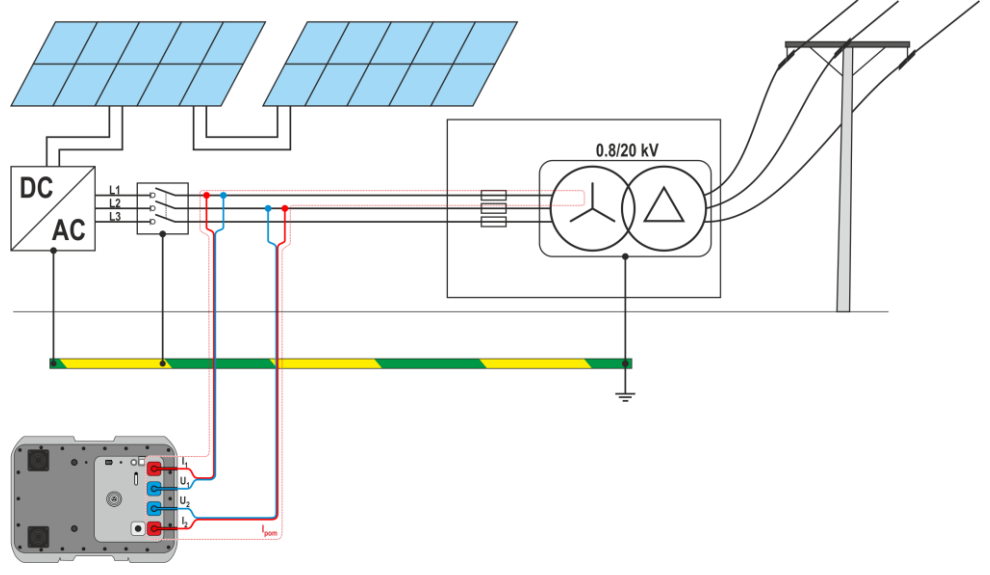

#### <span id="page-21-0"></span>**4.1.4 Wyświetlanie wyniku pomiaru w postaci impedancji lub prądu**

Wynik główny pomiaru wyświetla się jako impedancia pętli zwarcia oraz prąd zwarciowy. Miernik mierzy zawsze impedancję, a wyświetlony prąd zwarciowy jest wyliczany według wzoru:

$$
I_k = \frac{U_n}{Z_S}
$$

gdzie:

U**<sup>n</sup>** – napięcie nominalne badanej sieci,

Z**<sup>s</sup>** – zmierzona impedancja.

Miernik automatycznie rozpoznaje pomiar przy napięciu międzyfazowym i uwzględnia to w obliczeniach.

W przypadku, gdy napięcie mierzonej sieci jest poza zakresem tolerancji, miernik nie będzie w stanie określić właściwego napięcia nominalnego do obliczenia prądu zwarciowego. W takim przypadku zamiast wartości prądu zwarciowego wyświetlone zostaną poziome kreski. Na **[Rys. 1](#page-21-1)** przedstawiono zakresy napięć, dla których liczony jest prąd zwarciowy.

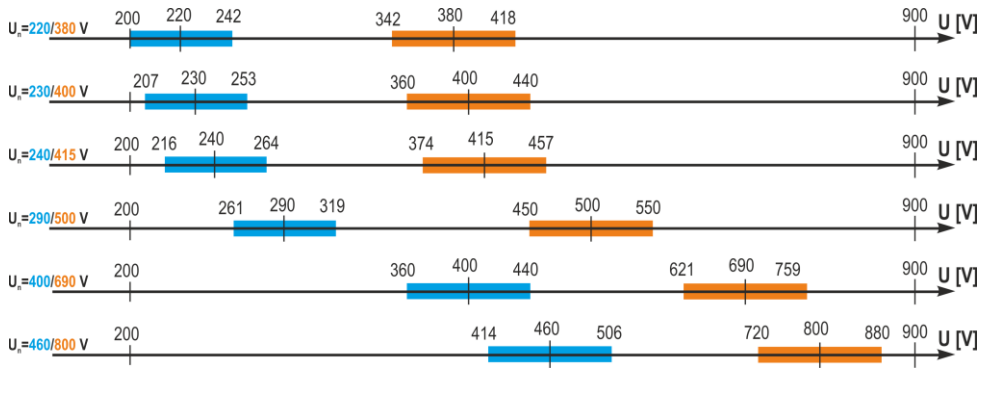

<span id="page-21-1"></span>**Rys. 1. Zależności między napięciem sieci a możliwością wyliczenia prądu zwarciowego – zakresy napięć UL-N, dla których identyfikowane jest U<sup>n</sup> sieci i liczony jest prąd zwarciowy – zakresy napięć UL-L, dla których identyfikowane jest U<sup>n</sup> sieci i liczony jest prąd zwarciowy 200 V…900 V – zakres napięcia, dla którego wykonywany jest pomiar impedancji**

W dalszej części instrukcji określenie "pomiar impedancji" będzie oznaczało wykonanie pomiaru i wyświetlenie wyniku w postaci prądu lub impedancji.

## <span id="page-22-0"></span>**4.2 Napięcie przemienne**

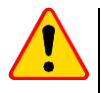

#### **UWAGA!**

U

Podłączenie napięcia wyższego niż 900 V między dowolne gniazda pomiarowe może spowodować uszkodzenie miernika.

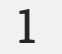

Wybierz **Pomiar napięcia**.

- **2** Podłącz przewody pomiarowe według **rozdz. [4.1.2](#page-17-1)**.
- **3** Odczytaj wynik pomiar dokonuje się w trybie ciągłym.

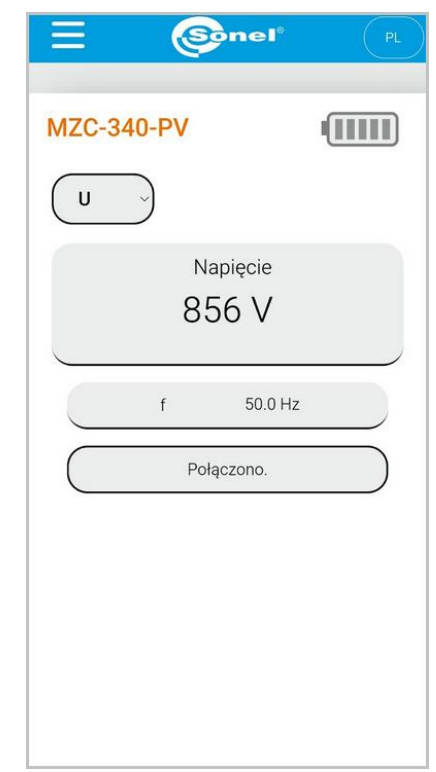

- Przyrząd mierzy napięcie przemienne o częstotliwości w granicach 45 Hz…65 Hz jako True RMS bez wydzielenia ewentualnej składowej stałej. Napięcie o częstotliwości mniejszej niż 45 Hz mierzone jest jako stałe.
- Jeżeli częstotliwość mierzonego przebiegu nie mieści się w podanych granicach, zamiast jej wartości wyświetlany jest stosowny komunikat: **f < 45 Hz** lub **f > 65 Hz**.

## <span id="page-23-0"></span>**4.3 Parametry pętli zwarcia – pomiar metodą czterobiegunową**

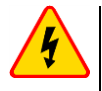

#### **OSTRZEŻENIE**

**Podczas pomiarów należy zachować ostrożność ze względu na możliwość wydmuchu gorącego powietrza przez kratki wentylatorów.**

Jest to pomiar prądem o wartości rzędu 300 A. Dedykowany jest on dla instalacji o bardzo małych wartościach impedancji pętli zwarcia. Po pomiarze wyświetlane są następujące wyniki:

- **Z<sup>S</sup>** impedancja pętli zwarcia
- $\bullet$  **I**<sub>K</sub> prąd zwarciowy,
- **f** częstotliwość napięcia sieciowego (odczyt bieżący),
- **U** wartość napięcia sieciowego w chwili pomiaru (odczyt bieżący),
- **R** rezystancja pętli zwarcia,
- **X<sup>L</sup>** reaktancja pętli zwarcia.

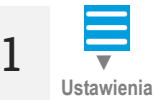

Przejdź do sekcji **Ustawienia** ► **Ustawienia pomiarów** i ustaw znamionowe napięcie sieci i rodzaj napięcia mierzonego.

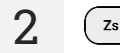

**2** Wybierz **Pomiar impedancji**.

**3** Podłącz przewody pomiarowe według **rozdz[. 4.1.3](#page-18-1)**.

**4** Odblokuj pomiar.

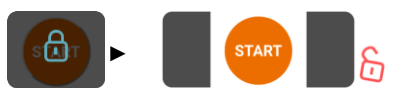

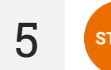

**5** START Uruchom pomiar.

#### **6** Po zakończeniu pomiaru odczytaj wynik.

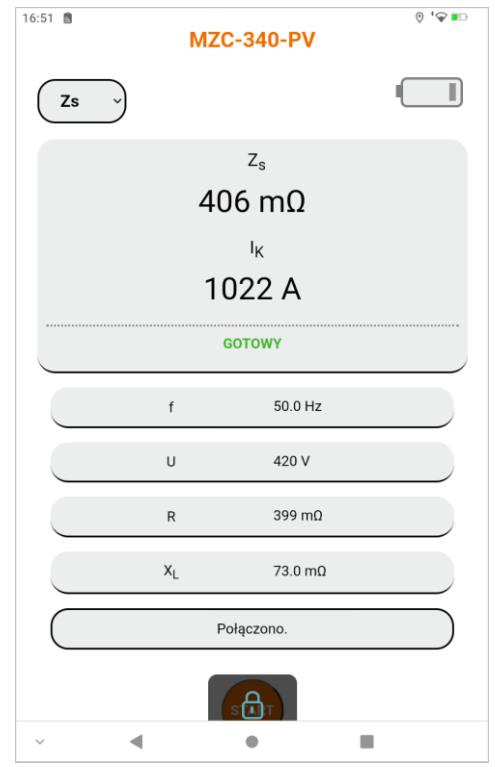

**7**

**Zapisz pomiar** Zapisz wynik do pamięci miernika.

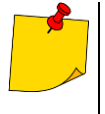

- Jeżeli nie mierzymy napięcia dotykowego, należy w sekcji **Ustawienia** wybrać opcję "**- -**". W przeciwnym wypadku wyświetlane wartości nie będą prawidłowe, ponieważ w niepodłączonym gnieździe U $_{\rm S7/}$ r mogą indukować się napięcia zakłócające.
- **Napięcie dotykowe rażeniowe U<sub>T</sub> mierzone przez miernik dotyczy napięcia nominalne**go sieci, które zostało wybrane w ustawieniach i przy którym wykonano pomiar. Dla innych napięć nominalnych należy dokonać przeliczenia wyświetlonego wyniku.

## **5 Pamięć miernika**

<span id="page-25-0"></span>Miernik jest wyposażony w pamięć 990 wyników pomiarów parametrów pętli zwarcia. Miejsce w pamięci, w którym jest zapisywany pojedynczy wynik, nazywa się komórką pamięci. Cała pamięć podzielona jest na 10 banków po 99 komórek. Każdy wynik można zapisywać w komórce o wybranym numerze i w wybranym banku, dzięki czemu użytkownik miernika może według własnego uznania przyporządkowywać numery komórek do poszczególnych punktów pomiarowych, a numery banków do poszczególnych obiektów, wykonywać pomiary w dowolnej kolejności i powtarzać je bez utraty pozostałych danych.

Pamięć wyników pomiarów nie ulega skasowaniu po wyłączeniu miernika, dzięki czemu mogą one zostać później odczytane bądź przesłane do komputera. Nie ulega też zmianie numer bieżącej komórki i banku.

Zaleca się skasowanie pamięci po odczytaniu danych lub przed wykonaniem nowej serii pomiarów, które mogą zostać zapisane do tych samych komórek, co poprzednie.

## <span id="page-25-1"></span>**5.1 Wpisywanie wyników pomiarów do pamięci**

Do pamięci wpisywać można jedynie wyniki pomiarów dokonanych w trybie **Zs**.

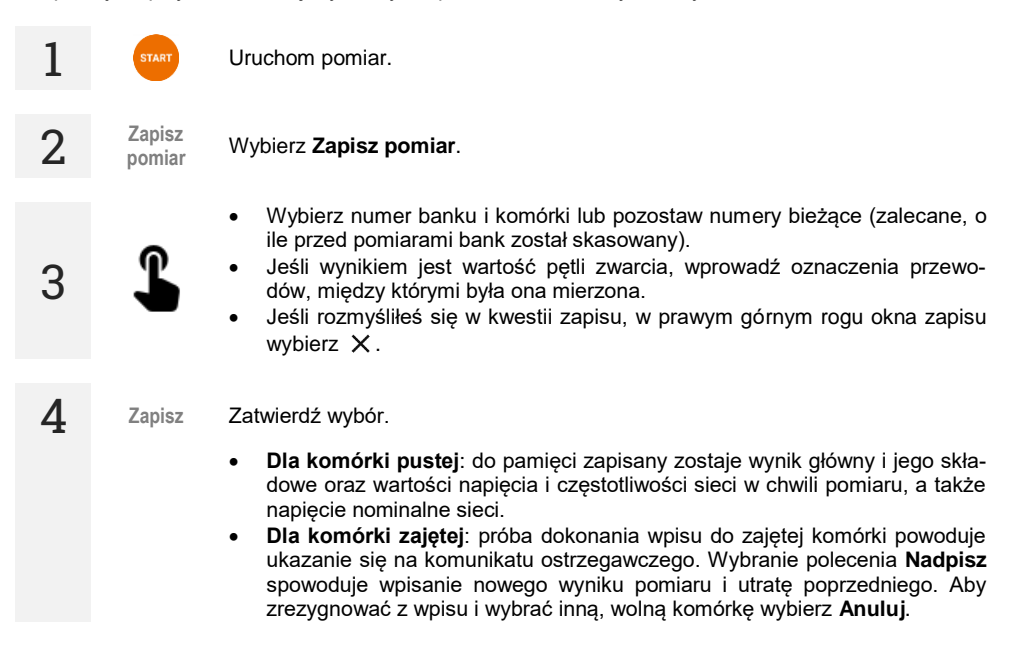

## <span id="page-26-0"></span>**5.2 Przeglądanie pamięci**

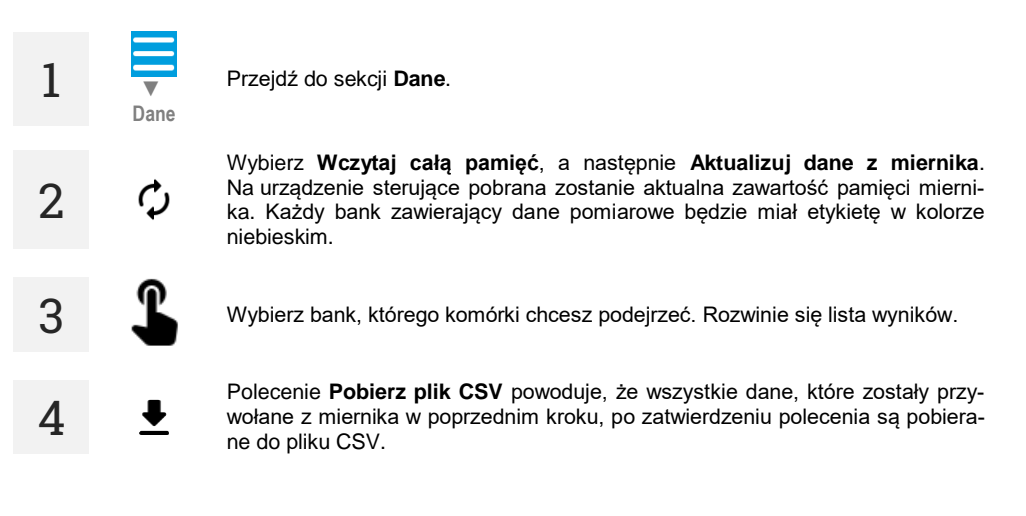

## <span id="page-26-1"></span>**5.3 Kasowanie pamięci**

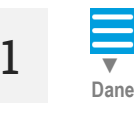

Przejdź do sekcji **Dane**.

Wybierz **Wczytaj całą pamięć**, a następnie **Aktualizuj dane z miernika**. Na urządzenie sterujące pobrana zostanie aktualna zawartość pamięci miernika. Każdy bank zawierający dane pomiarowe będzie miał etykietę w kolorze niebieskim.

**2**

**3** Wybierz odpowiednią opcję.

- **Kasowanie komórki** wybierz tę opcję, a następnie wskaż numer banku i komórki, aby usunąć zawartość tej komórki. Jeśli rozmyśliłeś się, wybierz  $\times$  w prawym górnym rogu okna.
- **Kasowanie banku** wybierz tę opcję, a następnie wskaż numer banku, aby usunąć zawartość tego banku.
- **Kasowanie pamięci** wybierz tę opcję, aby wyczyścić całą pamięć miernika.

**4 Wykasuj** Wybierz **Wykasuj**. Jeśli się rozmyśliłeś, wybierz **Anuluj**.

## **6 Transmisja danych**

## <span id="page-27-1"></span><span id="page-27-0"></span>**6.1 Pakiet wyposażenia do współpracy z komputerem**

Do współpracy miernika z komputerem niezbędny jest przewód USB i odpowiednie oprogramowanie:

Sonel Reader,

**1**

Sonel Pomiary Elektryczne.

Oprogramowanie można wykorzystać do współpracy z wieloma przyrządami produkcji SONEL S.A. wyposażonymi w interfejs USB. Szczegółowe informacje dostępne są u producenta i dystrybutorów.

Jeżeli oprogramowanie nie zostało zakupione wraz z miernikiem, można je nabyć u producenta lub autoryzowanego dystrybutora.

## <span id="page-27-2"></span>**6.2 Transmisja danych przez USB**

Podłącz przewód do portu USB komputera i do gniazda USB miernika. Zdalne sterowanie miernikiem zostaje zablokowane.

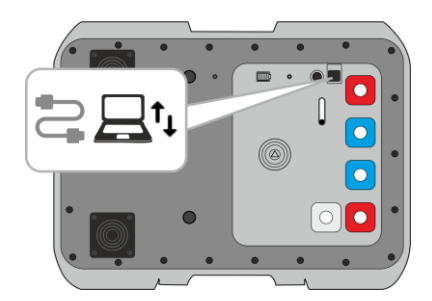

- **2** Uruchom program do odczytu/archiwizacji danych i dalej postępować zgodnie z jego instrukcją obsługi.
- **3** Po odłączeniu przewodu od miernika musisz poczekać, aż ten uruchomi się ponownie. Zdalne sterowanie znów będzie możliwe.

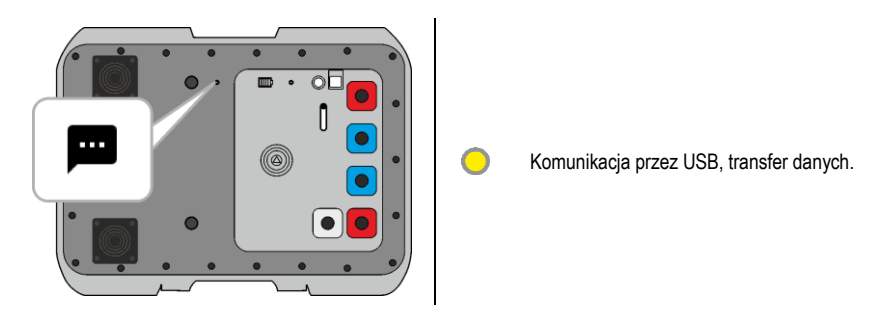

## <span id="page-28-0"></span>**6.3 Transmisja danych przez Wi-Fi**

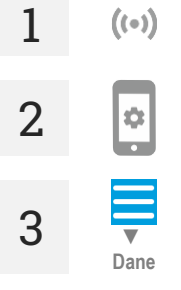

Podłącz miernik do obcej sieci bezprzewodowej.

rzące wirtualny port COM (Virtual COM) o porcie **3333** i **adresie IP miernika**.

W interfejsie sieciowym przejdź do sekcji **Dane**, a następnie do **Transmisja danych** ►**Transmisja Wi-Fi**.

Upewnij się, że w urządzeniu sterującym jest zainstalowane oprogramowanie two-

**4** Uruchom program do odczytu/archiwizacji danych i dalej postępować zgodnie z jego instrukcia obsługi.

## **7 Aktualizacja oprogramowania**

<span id="page-29-0"></span>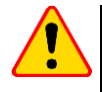

#### **UWAGA!**

- Przed rozpoczęciem aktualizacji naładuj akumulator miernika do 100%.
- Gdy trwa aktualizacja, nie wyłączaj miernika.

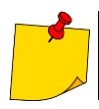

W czasie aktualizacji przycisk  $\textcircled{e}$  jest zablokowany. W funkcji tej miernik nie wyłącza się samoczynnie.

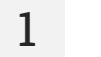

Podłącz miernik do sieci Wi-Fi z dostępem do Internetu (**rozdz. [3.2.2](#page-11-0)**).

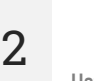

**Ustawienia**

 $(i-)$ 

W interfejsie sieciowym przejdź do **Ustawienia ► Aktualizacje.**

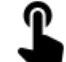

**3** Wybierz **Aktualizuj**. Postępuj zgodnie z wyświetlanymi instrukcjami.

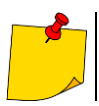

W razie potrzeby możesz przywrócić poprzednią wersję oprogramowania. W tym celu w menu wybierz **Przywróć poprzednią wersję oprogramowania**.

## **8 Rozwiązywanie problemów**

## <span id="page-30-1"></span><span id="page-30-0"></span>**8.1 Ostrzeżenia i informacje wyświetlane przez miernik**

Miernik sygnalizuje stany ostrzegawcze związane z jego działaniem bądź też z warunkami zewnętrznymi powiązanymi z procesem pomiarowym.

#### <span id="page-30-2"></span>**8.1.1 Przekroczenie zakresu pomiarowego**

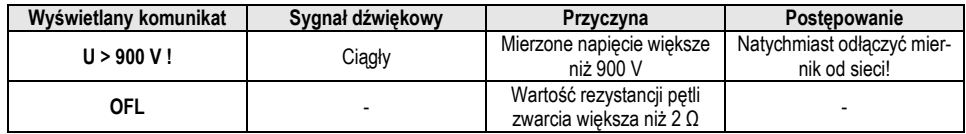

#### <span id="page-30-3"></span>**8.1.2 Informacje o stanie akumulatora**

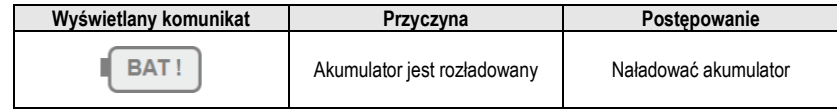

## <span id="page-30-4"></span>**8.2 Komunikaty o błędach wykrytych w wyniku samokontroli**

Jeżeli w wyniku samokontroli przyrząd stwierdzi wystąpienie nieprawidłowości, przerywa normalną pracę i wyświetla komunikat o błędzie. Mogą pojawić się następujące komunikaty:

- **Błąd wewnętrzny**
- **Uszkodzony nadzorca FLASH!**
- **Uszkodzone dane kalibracyjne**

Wyświetlenie komunikatu o błędzie może być spowodowane chwilowym oddziaływaniem czynników zewnętrznych. W związku z tym należy wyłączyć przyrząd i włączyć go ponownie. Jeżeli problem będzie się powtarzał należy oddać miernik do serwisu.

## <span id="page-31-0"></span>**8.3 Zanim oddasz miernik do serwisu**

Przed odesłaniem przyrządu do naprawy należy zadzwonić do serwisu, być może okaże się, że miernik nie jest uszkodzony, a problem wystąpił z innego powodu.

Usuwanie uszkodzeń miernika powinno być przeprowadzane tylko w placówkach upoważnionych przez producenta.

W poniższej tabeli opisano zalecane postępowanie w niektórych sytuacjach występujących podczas użytkowania miernika.

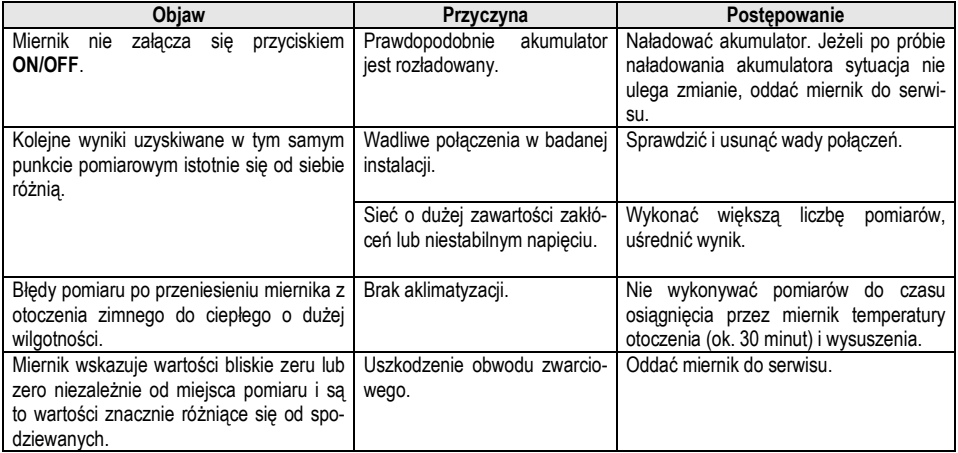

## **9 Zasilanie**

## <span id="page-32-1"></span><span id="page-32-0"></span>**9.1 Monitorowanie napięcia zasilającego**

Stopień naładowania akumulatora jest na bieżąco wskazywany:

- $\bullet$  na mierniku: przez diody na obudowie  $\blacksquare$ ,
- w interfejsie sieciowym: przez symbol umieszczony w prawym górnym rogu ekranu pomiarowe $qo$   $\boxed{\boxed{\phantom{a}}\boxed{\phantom{a}}$

## <span id="page-32-2"></span>**9.2 Zasilanie z akumulatora**

Miernik jest zasilany z akumulatora litowo-jonowego. Całość zasilana jest z zasilacza 12 V. Możliwe jest też zasilanie z gniazda zapalniczki samochodowej przy pomocy opcjonalnej przetwornicy.

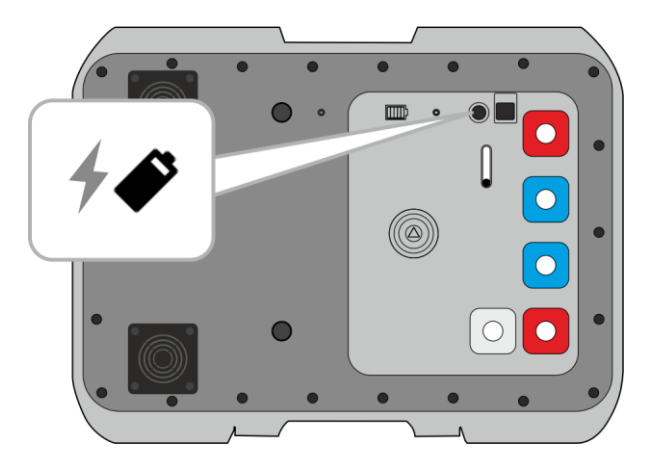

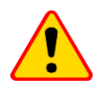

#### **UWAGA!**

Nie wolno zasilać miernika ze źródeł innych niż wymienione w niniejszej instrukcji.

## <span id="page-33-0"></span>**9.3 Ładowanie akumulatora**

Ładowanie rozpoczyna się po podłączeniu zasilacza do miernika, niezależnie od tego, czy miernik jest wyłączony, czy nie. Pełne naładowanie całkowicie rozładowanego akumulatora trwa ok. 7 godzin.

Wyłączenie miernika przyciskiem **COO** lub przez AUTO-OFF nie przerywa ładowania akumulatora. Sygnalizacia zakończonego ładowania: (miernik) oraz (**interfectualizacia** sieciowy).

## **Informacje dodatkowe wyświetlane przez miernik**

**▼**

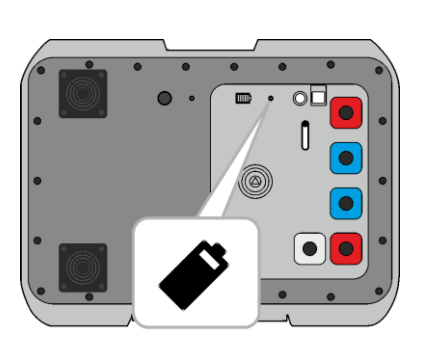

Ładowanie zakończone

Trwa ładowanie

 Zbyt niska lub zbyt wysoka temperatura pakietu akumulatorów. Ładowanie wstrzymane

Inne problemy związane z ładowaniem

## <span id="page-34-0"></span>**9.4 Ogólne zasady użytkowania akumulatorów litowo-jonowych (Li-Ion)**

- Przechowuj miernik z akumulatorami naładowanymi min. do 50%. Akumulator przechowywany w stanie całkowitego rozładowania może ulec uszkodzeniu. Temperatura miejsca długiego składowania powinna być utrzymywana w granicach 5°C…25°C. Otoczenie powinno być suche i dobrze wentylowane. Chroń przyrząd przed bezpośrednim nasłonecznieniem.
- Ładuj akumulatory w chłodnym i przewiewnym miejscu w temperaturze 10°C…28°C. Nowoczesne szybkie ładowarki wykrywają zarówno zbyt niską, jak i zbyt wysoką temperaturę akumulatorów i odpowiednio reagują na te sytuacje. Zbyt niska temperatura uniemożliwi rozpoczęcie procesu ładowania, który mógłby nieodwracalnie uszkodzić akumulator.
- Nie ładuj ani nie używaj akumulatorów w temperaturach ekstremalnych. Skrajne temperatury redukują żywotność akumulatorów. Bezwzględnie przestrzegaj znamionowej temperatury pracy. Nie wrzucaj akumulatorów do ognia.
- Ogniwa Li-Ion są wrażliwe na uszkodzenia mechaniczne. Takie uszkodzenia mogą przyczynić się do jego trwałego uszkodzenia, a co za tym idzie – zapłonu lub wybuchu. Jakakolwiek ingerencja w strukturę akumulatora Li-Ion może doprowadzić do jego uszkodzenia. Skutkiem tego może być jego zapalenie się lub wybuch. W przypadku zwarcia biegunów akumulatora + i – może dojść do jego trwałego uszkodzenia, a nawet zapłonu lub wybuchu.
- Nie zanurzaj akumulatora Li-Ion w cieczach ani nie przechowuj w warunkach wysokiej wilgotności.
- W razie kontaktu elektrolitu, który znajduje się w akumulatorze Li-Ion z oczami lub skórą niezwłocznie przepłucz te miejsca dużą ilością wody i skontaktuj się z lekarzem. Chroń akumulator przed osobami postronnymi i dziećmi.
- W momencie zauważenia jakichkolwiek zmian w akumulatorze Li-Ion (m.in. kolor, puchnięcie, zbyt duża temperatura) zaprzestań używania akumulatora. Akumulatory Li-Ion uszkodzone mechanicznie, przeładowane lub nadmiernie wyładowane nie nadają się do użytkowania.
- Używanie akumulatora niezgodnie z przeznaczeniem może spowodować jego trwałe uszkodzenie. Może to skutkować jego zapłonem. Sprzedawca wraz z producentem nie ponoszą odpowiedzialności za ewentualne szkody powstałe w wyniku nieprawidłowego obchodzenia się akumulatorem Li-Ion.

## **10 Czyszczenie i konserwacja**

<span id="page-35-0"></span>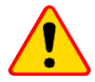

#### **UWAGA!**

Należy stosować jedynie metody konserwacji podane przez producenta w niniejszej instrukcji.

Obudowę miernika można czyścić miękką, wilgotną szmatką używając ogólnie dostępnych detergentów. Nie należy używać żadnych rozpuszczalników ani środków czyszczących, które mogłyby uszkodzić obudowę (proszki, pasty itp.).

Przewody można oczyścić używając wody z dodatkiem detergentów, następnie wytrzeć do sucha. Układ elektroniczny miernika nie wymaga konserwacji.

## **11 Magazynowanie**

<span id="page-35-1"></span>Przy przechowywaniu przyrządu należy przestrzegać poniższych zaleceń:

- odłączyć od miernika wszystkie przewody,
- dokładnie wyczyścić miernik i wszystkie akcesoria,
- przewody pomiarowe zwinąć,
- aby uniknąć całkowitego rozładowania akumulatora przy długim przechowywaniu, należy go naładować **minimum raz na pół roku**.

## **12 Rozbiórka i utylizacja**

<span id="page-35-2"></span>Zużyty sprzęt elektryczny i elektroniczny należy gromadzić selektywnie, tj. nie umieszczać z odpadami innego rodzaju.

Zużyty sprzęt elektroniczny należy przekazać do punktu zbiórki zgodnie z wytycznymi obowiązującymi na danym obszarze.

Przed przekazaniem sprzętu do punktu zbiórki nie należy samodzielnie demontować żadnych części z tego sprzętu.

Należy przestrzegać lokalnych przepisów dotyczących wyrzucania opakowań, zużytych baterii i akumulatorów.

## **13 Dane techniczne**

### <span id="page-36-1"></span><span id="page-36-0"></span>**13.1 Dane podstawowe**

 $\Rightarrow$  skrót "w.m." w określeniu dokładności oznacza wartość mierzoną

#### <span id="page-36-2"></span>**13.1.1 Pomiar napięcia (True RMS)**

Zakres pomiarowy: 0 V…900 V

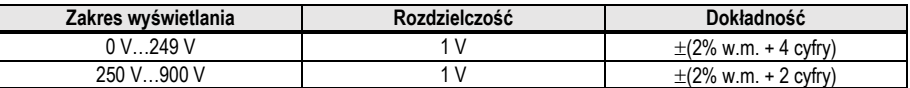

Zakres częstotliwości: DC, 45…65 Hz

• Impedancja wejściowa woltomierza: ≥200 kΩ

#### <span id="page-36-3"></span>**13.1.2 Pomiar częstotliwości**

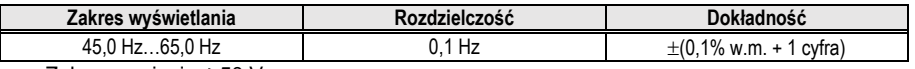

Zakres napięcia: ≥50 V

#### <span id="page-36-4"></span>**13.1.3 Pomiar parametrów pętli zwarcia dużym prądem (Zs – metoda 4-biegunowa, Imax=305 A)**

#### **Pomiar impedancii petli zwarcia Z**s

Zakres pomiarowy wg PN-EN IEC 61557: **7,2 mΩ…1999 mΩ**

#### **Zakresy wyświetlania Z**

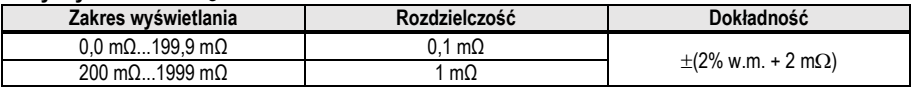

Zakres napięcia: 200…900 V

#### **Zakresy wyświetlania rezystancji R<sup>S</sup> i reaktancji X<sup>S</sup> pętli zwarcia**

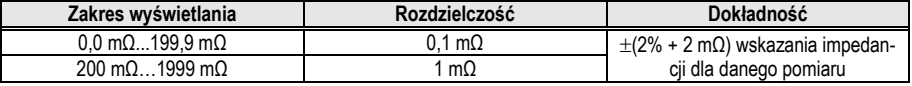

Zakres napięcia: 200…900 V

#### **Wskazania prądu zwarciowego I<sup>K</sup>**

Zakres pomiarowy wg PN-EN IEC 61557:

- $\bullet$  dla  $U_n = 230$  V: 115,0 A...32,9 kA
- dla **U<sup>n</sup> = 400 V**: 200 A…55,5 kA
- $\bullet$  dla  $U_n$  = 500 V: 250 A...69,4 kA
- dla  $U_n = 690$  V: 345 A...95,8 kA
- $\bullet$  dla  $U_n = 800$  V: 400 A…111,1 kA

#### **Zakresy wyświetlania I<sup>K</sup>**

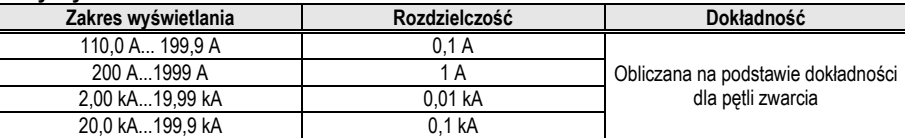

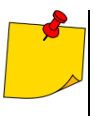

Spodziewany prąd zwarcia obliczany i wyświetlany przez miernik może nieznacznie różnić się od wartości obliczonej przez użytkownika przy pomocy kalkulatora w oparciu o wyświetloną wartość impedancji, ponieważ miernik wylicza prąd z niezaokrąglonej do wyświetlania wartości impedancji pętli zwarcia. Za wartość poprawną należy uznać wartości prądu I<sub>K</sub> wyświetloną przez miernik lub firmowe oprogramowanie.

#### **Pomiar napięcia dotykowego U<sub>st</sub> (rażeniowego U<sub>T</sub>)**

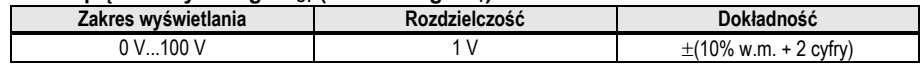

• dla U<sub>T</sub> rezystor odwzorowujący rezystancję ciała człowieka – 1 k $\Omega$ 

#### **Maksymalny prąd pomiarowy**

- **230 V**: 130 A (20 ms)
- **400 V**: 220 A (20 ms)
- **500 V**: 280 A (20 ms)
- **690 V**: 190 A (20 ms)
- **800 V**: 220 A (20 ms)

## <span id="page-38-0"></span>13.2 Pozostałe dane techniczne

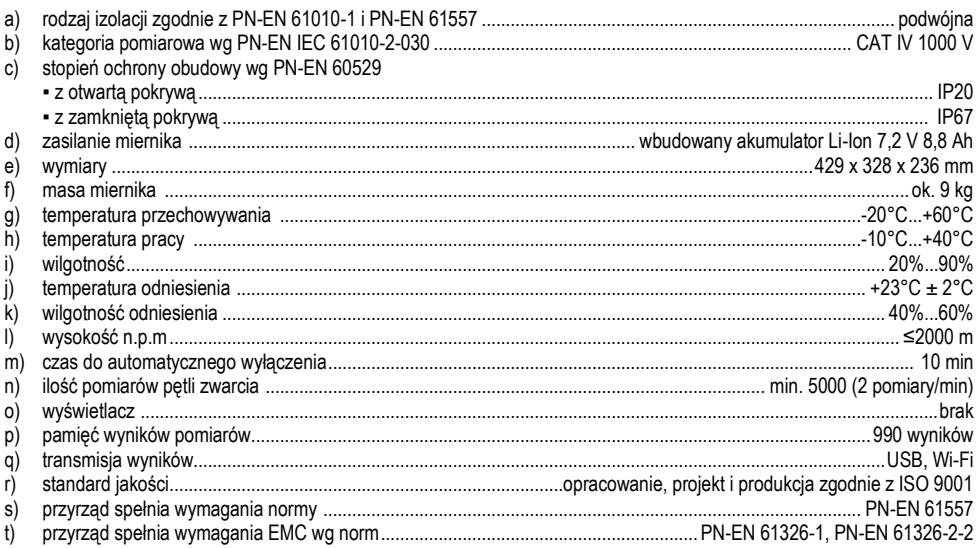

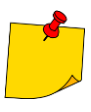

#### **EN 55022 Uwaga**

MZC-340-PV jest urządzeniem klasy A. W środowisku domowym produkt ten może powodować zakłócenia radiowe, co może wymagać od użytkownika podjęcia odpowiednich środków zaradczych (np. zwiększenia odległości między urządzeniami).

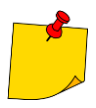

SONEL S.A. niniejszym oświadcza, że typ urządzenia radiowego MZC-340-PV jest zgodny z dyrektywa 2014/53/UE. Pełny tekst deklaracji zgodności UE jest dostępny pod następującym adresem internetowym: https://www.sonel.pl/pl/pobierz/deklaraciezgodnosci/

## <span id="page-39-0"></span>**13.3 Dane dodatkowe**

Dane o niepewnościach dodatkowych są przydatne głównie w przypadku używania miernika w niestandardowych warunkach oraz dla laboratoriów pomiarowych przy wzorcowaniu.

#### <span id="page-39-1"></span>**13.3.1 Niepewności dodatkowe wg IEC 61557-3 (Z)**

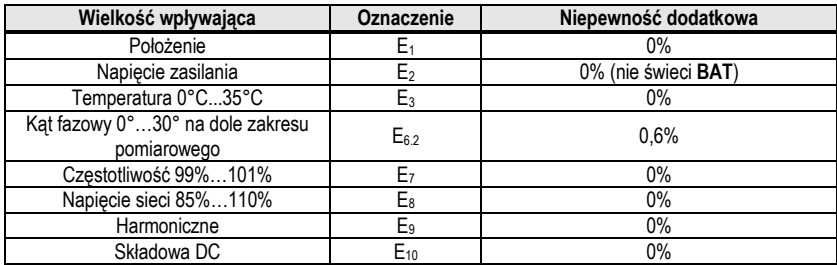

## **14 Producent**

<span id="page-39-2"></span>Producentem przyrządu prowadzącym serwis gwarancyjny i pogwarancyjny jest:

#### **SONEL S.A.**

ul. Wokulskiego 11 58-100 Świdnica tel. +48 74 884 10 53 (Biuro Obsługi Klienta) e-mail[: bok@sonel.pl](mailto:bok@sonel.pl) internet: [www.sonel.pl](http://www.sonel.pl/)

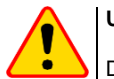

#### **UWAGA!**

Do prowadzenia napraw serwisowych upoważniony jest jedynie producent.

#### **NOTATKI**

#### **NOTATKI**

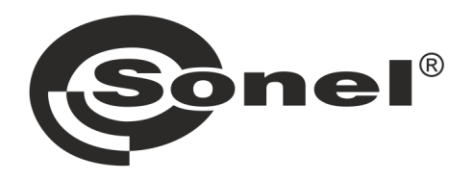

## **SONEL S.A.**

ul. Wokulskiego 11 58-100 Świdnica

## **Biuro Obsługi Klienta**

tel. +48 74 884 10 53 e-mail: bok@sonel.pl

## www.sonel.pl